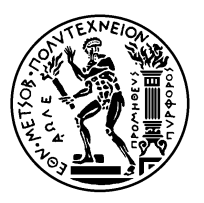

#### ΕΘΝΙΚΟ ΜΕΤΣΟΒΙΟ ΠΟΛΥΤΕΧΝΕΙΟ ΣΧΟΛΗ ΗΛΕΚΤΡΟΛΟΓΩΝ ΜΗΧΑΝΙΚΩΝ KΑΙ ΜΗΧΑΝΙΚΩΝ ΥΠΟΛΟΓΙΣΤΩΝ ΤΟΜΕΑΣ ΤΕΧΝΟΛΟΓΙΑΣ ΠΛΗΡΟΦΟΡΙΚΗΣ ΚΑΙ ΥΠΟΛΟΓΙΣΤΩΝ

# **Παράλληλες Αρχιτεκτονικές Υπολογισμού για Μηχανική Μάθηση**

**E.ΔΕ.M²** Ακαδημαϊκό Έτος 2019-20 http://www.cslab.ece.ntua.gr/courses/parml

# **[ΕΡΓΑΣΤΗΡΙΑΚΗ ΑΣΚΗΣΗ 2](http://www.cslab.ece.ntua.gr/courses/parml) Παράλληλη Επεξεργασία σε Αρχιτεκτονικές Κοινής Μνήμης με OpenMP**

## **1 Εισαγωγικά**

Στα πλαίσια αυτής της εργασίας θα εξοικειωθείτε με τον παράλληλο προγραμματισμό σε αρχιτεκτονικές κοινής μνήμης με το προγραμματιστικό μοντέλο OpenMP. Ο βοηθητικός κώδικας της εργασίας βρίσκεται στον scirouter στον κατάλογο /home/parml/shared/lab2\_omp. Ο κατάλογος περιέχει 4 υποκαταλόγους, έναν για κάθε άσκηση: ex1, ex2, ex3 και ex4. Για κάθε άσκηση, θα βρείτε και τα αντίστοιχα Torque scripts για τη μεταγλώττισή και εκτέλεσή τους. Η μεταγλώττιση και εκτέλεση θα γίνει στα μηχανήματα clones.

Σαν πρώτο βήμα, αντιγράψτε το φάκελο /home/parml/shared/lab2\_omp στο home directory σας στον scirouter.

# **2 Ζητούμενα**

#### **2.1 "Hello World!"**

Στο OpenMP, μπορούμε να ορίσουμε το πλήθος των νημάτων μιας παράλληλης περιοχής με τρεις τρόπους:

- Θέτοντας την κατάλληλη τιμή στη μεταβλητή περιβάλλοντος OMP\_NUM\_THREADS
- Με κλήση της συνάρτησης βιβλιοθήκης omp\_set\_num\_threads (int num\_threads) στον κώδικα
- Με τη χρήση του clause (όρου) num\_threads() στην οδηγία #pragma\_omp\_parallel στον κώδικα

Επιπλέον, μπορούμε να μάθουμε το αναγνωριστικό (ID) ενός νήματος με μια κλήση της συνάρτησης βιβλιοθήκης int omp\_get\_thread\_num().

Στον κατάλογο ex1 σας δίνεται το αρχείο hello\_world.c. Στόχος της άσκησης είναι:

1. να ορίσετε μια παράλληλη περιοχή με OpenMP

- 2. να βρείτε το πλήθος των νημάτων στην παράλληλ περιοχή
- 3. να βρείτε το ID του κάθε νήματος
- 4. να μεταγλωττίσετε τον κώδικα
	- \$ gcc -O3 -fopemp HelloWorld.c -o helloworld
- 5. και να τρέξετε το παράλληλο πρόγραμμα με 8 νήματα
	- \$ export OMP\_NUM\_THREADS=8
	- \$ ./helloworld

**Ερώτηση**: Τι τιμή επιστρέφει η κλήση στη συνάρτηση omp\_get\_num\_threads() μέσα σε μία παράλληλη περιοχή; Τι τιμή επιστρέφει έξω από μία παράλληλη περιοχή;

### **2.2 Επισημείωση μεταβλητών**

Στο OpenMP, ο προγραμματιστής μπορεί να δηλώσει αν μια μεταβλητή σε μία παράλληλη περιοχή θα είναι shared, private, firstprivate κ.ά. Η επισημείωση των μεταβλητών γίνεται ως clause στις οδηγίες του OpenMP (#pragma omp ...) προς τον μεταγλωττιστή.

- Μια shared μεταβλητή είναι κοινή για όλα τα νήματα διαβάζουν και γράφουν στην ίδια θέση μνήμης
- Μια private μεταβλητή είναι ιδιωτική για κάθε νήμα κάθε νήμα διαβάζει και γράφει σε άλλη θέση μνήμης
- Μια firstprivate μεταβλητή είναι ιδιωτική, αλλά έχει αρχικοποιηθεί με την τιμή της shared μεταβλητής

Στον κατάλογο ex2 σας δίνεται το αρχείο Variables.c. Στόχος της άσκησης είναι:

- 1. Να μεταγλωττίσετε και να εκτελέσετε το δοσμένο παράλληλο πρόγραμμα με μία shared μεταβλητή και να δείτε τα αποτελέσματα της εκτέλεσης.
- 2. Να τροποποιήσετε τη shared μεταβλητή αρχικά i) σε private και στη συνέχεια ii) σε firstprivate και να δείτε τα αποτελέσματα της εκτέλεσης.

(Προσοχή: κάθε φορά που αλλάζετε τον κώδικά σας, θα χρειαστεί να μεταγλωττίστε ξανά και να παράξετε καινούργιο εκτελέσιμο.)

**Ερώτηση**: Εξηγείστε πώς προκύπτει η τιμή της μεταβλητής x εντός και εκτός της παράλληλης περιοχής, όταν η μεταβλητή είναι shared, private και firstprivate αντίστοιχα.

#### **2.3 Άθροισμα διανυσμάτων**

Οι δομές for είναι πολύ συνηθισμένες στον προγραμματισμό και ειδικά στον επιστημονικό προγραμματισμό. Η παραλληλοποίηση βρόχων στο OpenMP είναι εύκολη για τον προγραμματιστή, αφού αρκεί η προσθήκη της οδηγίας #pragma omp for πριν την εντολή for.

Στον κατάλογο ex3 σας δίνεται σειριακή υλοποίηση για πρόσθεση διανυσμάτων, στο αρχείο VecAdd.c. Στόχος της άσκησης είναι:

- 1. Να παραλληλοποιήσετε το σεριακό κώδικα για την πρόσθεση διανσυμάτων με τη χρήση του OpenMP
- 2. Να εκτελέσετε τον παράλληλο κώδικα με 1, 2, 4, 8 και να παρατηρήσετε την παράλληλη επίδοση

**Ερώτηση 1**: Υπάρχει βελτίωση της επίδοσης με χρήση περισσότερων νημάτων;

**Ερώτηση 2**: Αυξήστε το μέγεθος των διανυσμάτων και επαναλάβετε τη μεταγλώττιση και την εκτέλεση. Τι παρατηρείτε ως προς την επίδοση;

#### **2.4 Εσωτερικό γινόμενο διανυσμάτων**

Στο παράδειγμα της πρόσθεσης διανυσμάτων, τα νήματα κάνουν υπολογισμούς ανεξάρτητα και δεν απαιτείται συνδυασμός των αποτελεσμάτων. Αυτό δε συμβαίνει πάντα.

Στον κατάλογο ex4 σας δίνεται σειριακή υλοποίηση για πρόσθεση διανυσμάτων, στο αρχείο DotProduct.c. Στόχος της άσκησης είναι:

- 1. Να παραλληλοποιήσετε το σεριακό κώδικα για τo εσωτερικό γινόμενο διανυσμάτων με τη χρήση του OpenMP
- 2. Να εκτελέσετε τον παράλληλο κώδικα με 1, 2, 4, 8 και να παρατηρήσετε την παράλληλη επίδοση

**Ερώτηση 1**: Για την επίλυση αυτού του προβλήματος, υπάρχουν περισσότερες από μία δυνατές υλοποιήσεις στο OpenMP. Μπορείτε να τις περιγράψετε;

**Ερώτηση 2**: Τι παρατηρείτε ως προς την παράλληλη επίδοση; Υπάρχει διαφορά στην επιτάχυνση σε σχέση με την περίπτωση του αθροίσματος διανυσμάτων; Αν ναι, από πού προκύπτει και γιατί;

### **3 Υποδείξεις και διευκρινίσεις**

Θα τρέξετε τον κώδικά σας στα μηχανήματα του εργαστηρίου clones της ουράς parlab. Για τις οδηγίες χρήσης, ανατρέξτε στον Οδηγό Εργαστηρίου.